## **7.Подаване на заявка за извънредна сесия;**

При натискане на таба за извънредна сесия , софтуерът проверява дали студентът отговаря на условията за подаване на заявка за изпит за извънредна сесия. Ако отговаря на условията на екрана му се показват имената на дисциплините от учебния му план, които не е положил през годината и от които може да избере на кой изпит да се яви.

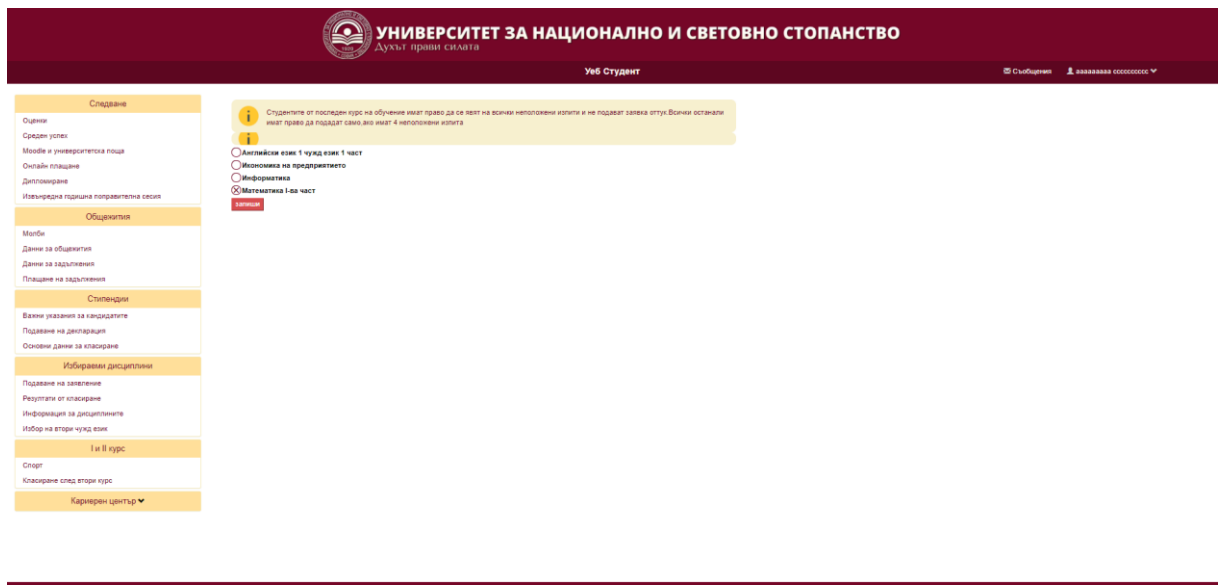

След направен избор и натискане на бутон "Потвърди" на студента му се съобщава,че успешно е заявил. След това при всяко влизане в "Извънредна сесия" на екрана му се изписва името на избрания изпит.

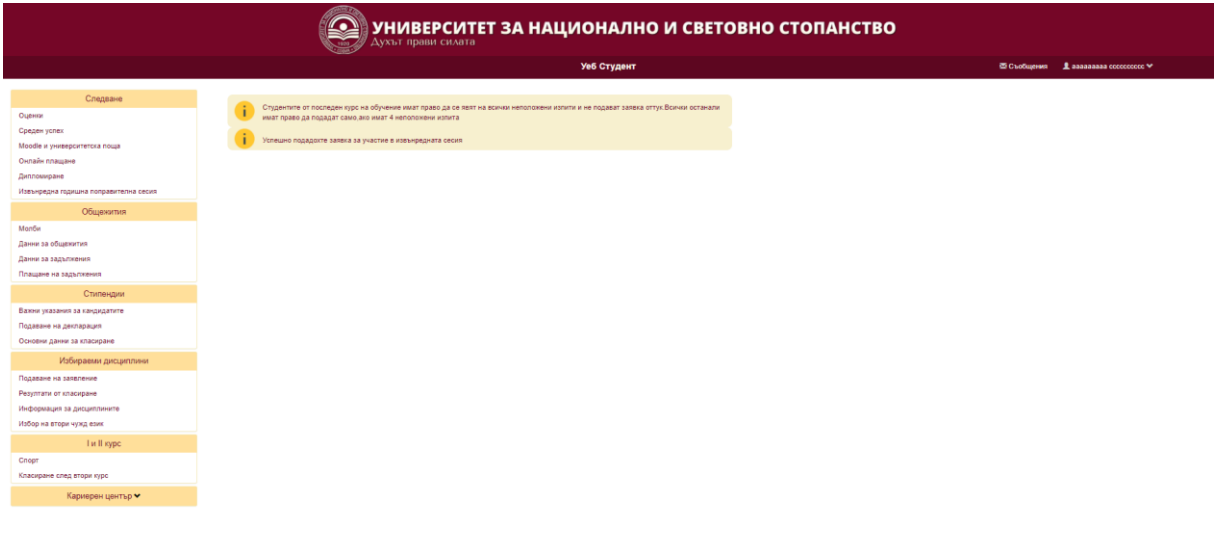

Ако студентът не отговаря на условията за извънредна сесия , на екрана се изписва ,че не отговаря на условията.